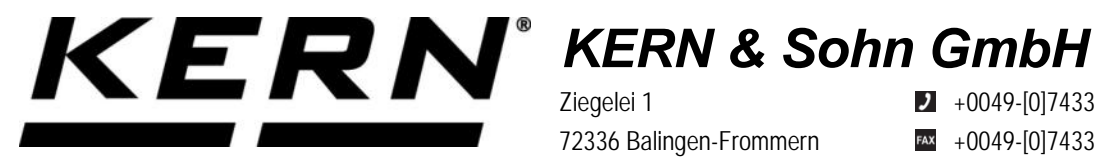

Ziegelei 1 72336 Balingen-Frommern Germany

 $\blacksquare$  +0049-[0]7433-9933-0  $+0049 - [0]7433 - 9933 - 149$ 

info@kern-sohn.com

**Betriebsanleitung KERN Schnittstellenadapter mit Kabelfür Ethernet Operating manual KERN Interface Adapter with Cable for Ethernet**

# **KERN YKUP-04**

Typ TYKUP-04-A Version 1.1 2022-03 D, GB

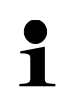

Sie finden die aktuelle Version dieser Anleitung auch online unter: <https://www.kern-sohn.com/shop/de/DOWNLOADS/> Unter der Rubrik Bedienungsanleitungen

 $\check{\mathbf{1}}$ 

You will find the current version of these instructions also online under: <https://www.kern-sohn.com/shop/de/DOWNLOADS/> Under the column Operating instructions

**TYKUP-04-A-BA-de-2211\_Ethernet**

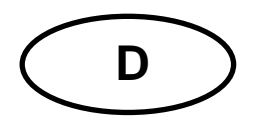

**KERN Schnittstellenadapter mit Kabel** Version 1.1 2022-03 **Installationsanleitung für Ethernet**

# Inhaltsverzeichnis

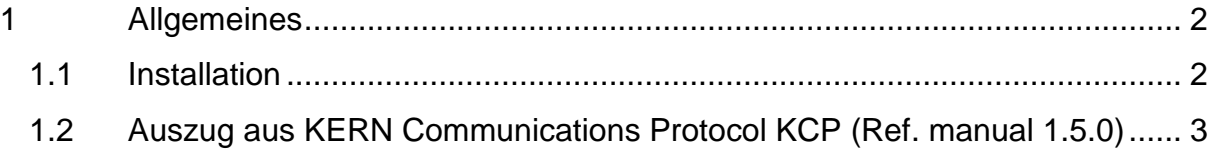

# **1 Allgemeines**

**Kabellänge:** 0,15 m

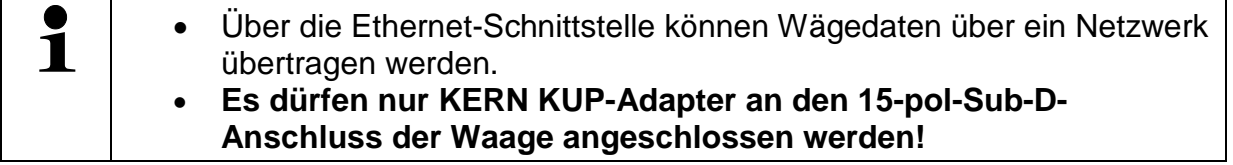

# **1.1 Installation**

- Gerät ausschalten
- KUP-Adapter (Ethernet) 15-pol-Sub-D-Anschluss des Gerätes einstecken
- Geräte einschalten
	- o Der KUP-Adapter wird automatisch vom Gerät erkannt

In der Standardkonfiguration verwendet der KUP-Adapter das DHCP-Protokoll, um sich in das Netzwerk einzuwählen.

Zur Abfrage der über DHCP zugewiesenen Konfiguration sowie zur spezifischen/statischen Konfiguration der IP-Adresse, Subnetz-Maske oder des Gateways können die KCP-Befehle **JNEx** verwendet werden.

# **1.2 Auszug aus KERN Communications Protocol KCP (Ref. manual 1.5.0)**

# JNEA **– Query / set network address (IP) of Ethernet Interface**

# **Description**

Use this command to query or set the network address (IP) of Ethernet Interface.

# **Syntax**

# **Command**

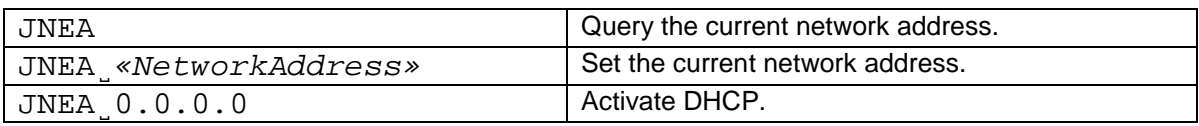

# **Responses**

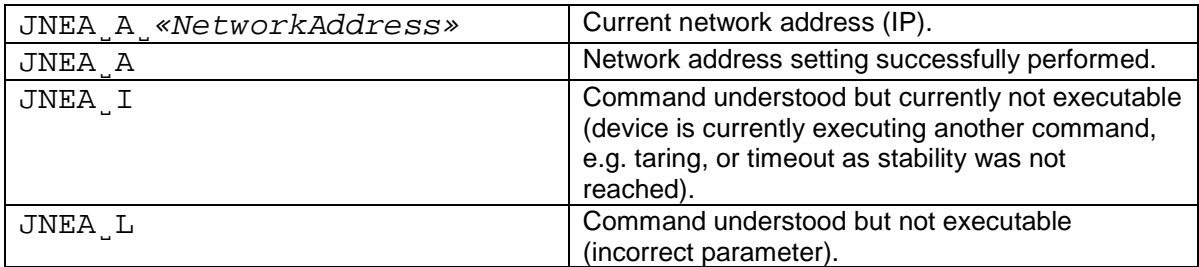

# **Parameters / Return values**

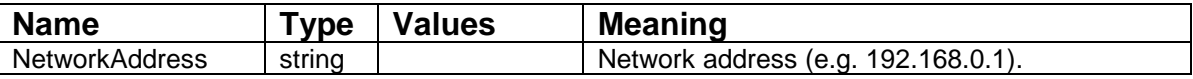

# **Comments**

- All three commands, JNEA, JNEK and JNEG are required to enter sequentially for completing the setting of Ethernet Interface.
- The exceptional case is activating the DHCP. The network mask and gateway address are not required. A single command "JNEA 0.0.0.0" can activate the DHCP of the Ethernet Interface.
- It may take a few seconds to response to the command.

# **Examples**

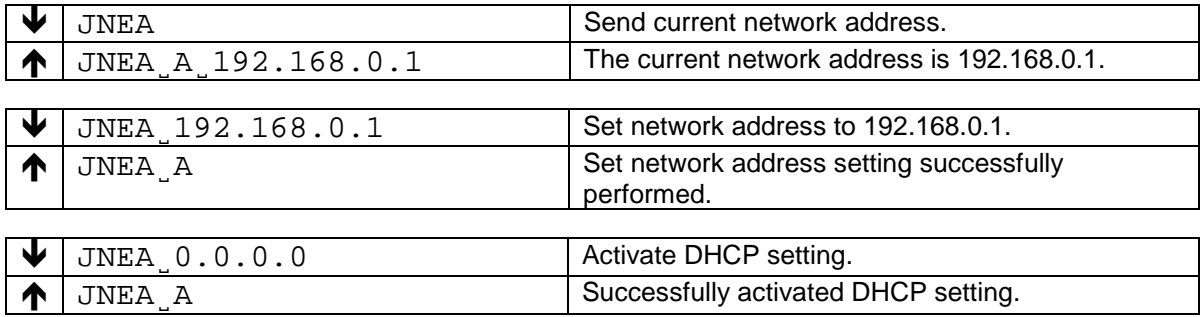

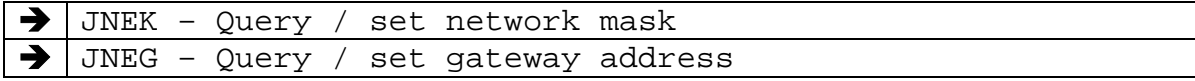

Use this command to query or set the network mask of Ethernet Interface.

# **Syntax**

#### **Command**

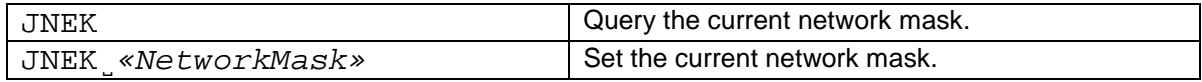

#### **Responses**

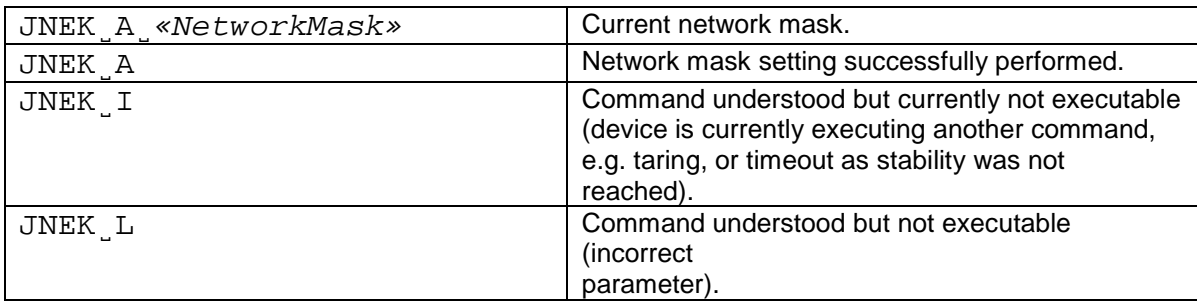

#### **Parameters / Return values**

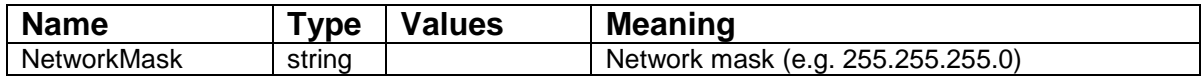

# **Comments**

- All three commands, JNEA, JNEK and JNEG are required to enter sequentially for completing the setting of Ethernet Interface.
- The exceptional case is activating the DHCP. The network mask and gateway address are not required. A single command "JNEA 0.0.0.0" can activate the DHCP of the Ethernet Interface.
- It may take a few seconds to response to the command.

# **Examples**

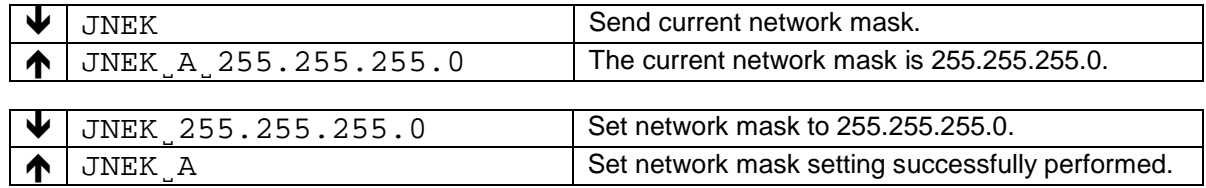

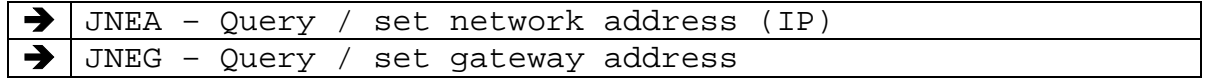

Use this command to query or set the gateway address of Ethernet Interface.

# **Syntax**

# **Command**

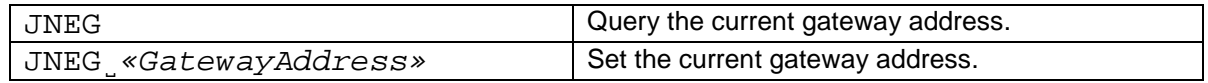

# **Responses**

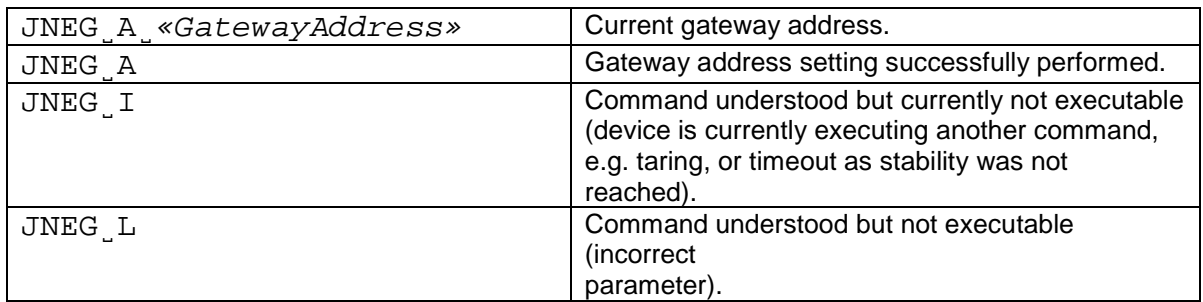

# **Parameters / Return values**

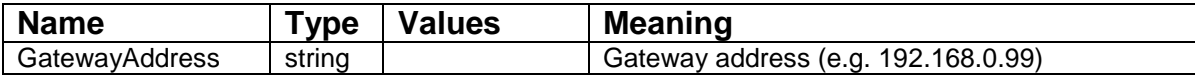

# **Comments**

- All three commands, JNEA, JNEK and JNEG are required to enter sequentially for completing the setting of Ethernet Interface.
- The exceptional case is activating the DHCP. The network mask and gateway address are not required. A single command "JNEA 0.0.0.0" can activate the DHCP of the Ethernet Interface.
- It may take a few seconds to response to the command.

# **Examples**

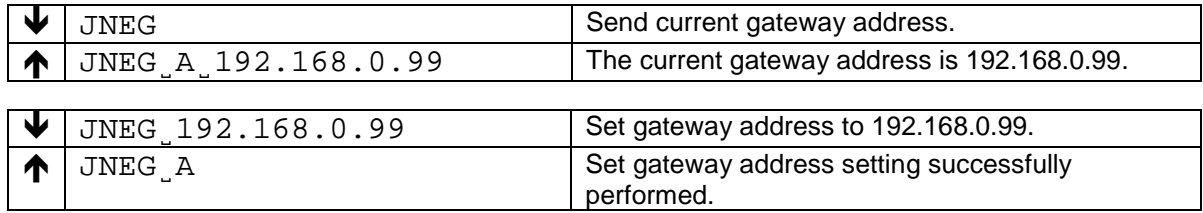

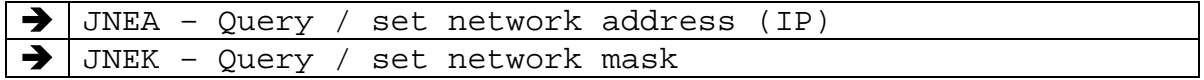

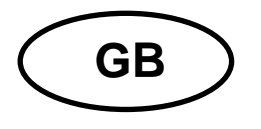

**KERN Interface Adapter with Cable**  Version 1.1 2022-03 **Installation Instructions for Ethernet**

# **Contents**

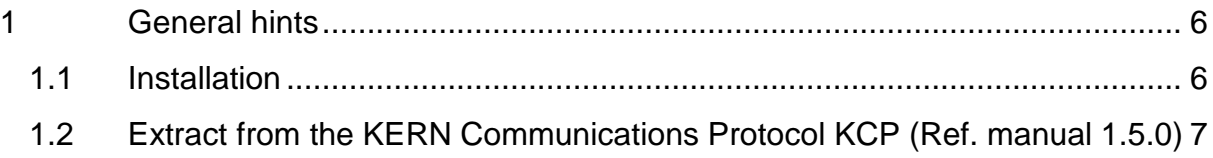

# **1 General hints**

# **Cable length:** 0.15 m

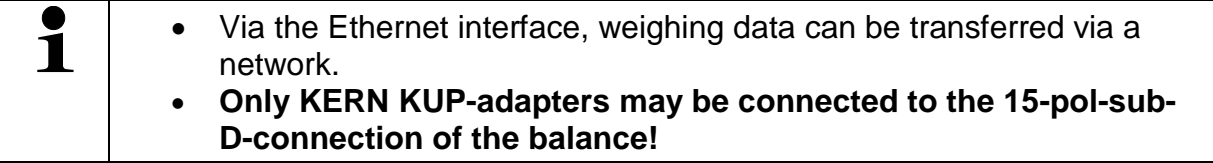

# **1.1 Installation**

- Switch off appliance
- Plug in the KUP adapter (Ethernet) at the 15-pol-Sub-D-connection of the
- Switch on appliance
	- o The KUP adapter is automatically recognised by the appliance

In standard configuration the KUP adapter uses the DHCP log to intrude into the network.

For inquiry of the configuration allocated via DHCP, as well as to the specific/static configuration of the IP-address, subnet-mask or the gateway, the KCP-commands **JNEx** can be used.

# **1.2 Extract from the KERN Communications Protocol KCP (Ref. manual 1.5.0)**

# JNEA **– Query / set network address (IP) of Ethernet Interface**

# **Description**

Use this command to query or set the network address (IP) of Ethernet Interface.

# **Syntax**

#### **Command**

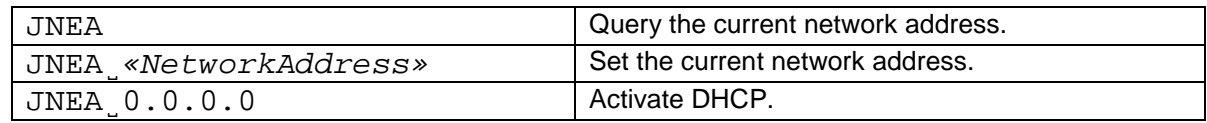

#### **Responses**

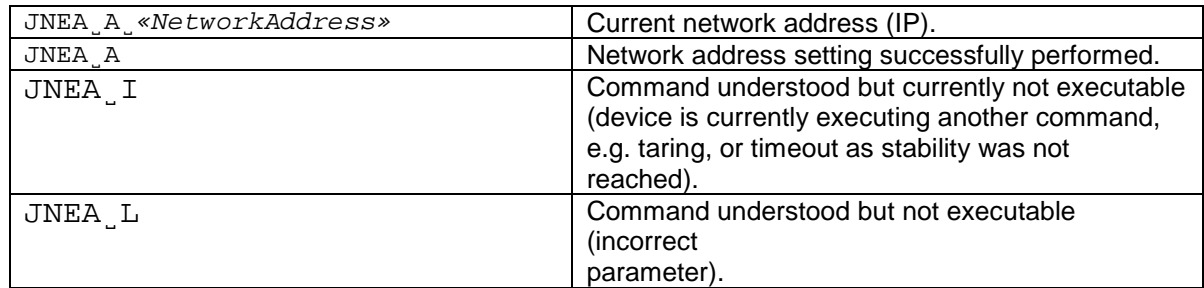

# **Parameters / Return values**

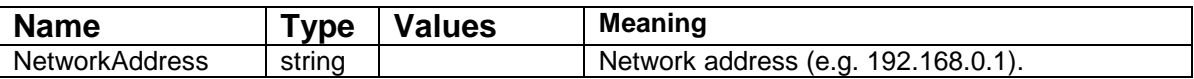

# **Comments**

- All three commands, JNEA, JNEK and JNEG are required to enter sequentially for completing the setting of Ethernet Interface.
- The exceptional case is activating the DHCP. The network mask and gateway address are not required. A single command "JNEA 0.0.0.0" can activate the DHCP of the Ethernet Interface.
- It may take a few seconds to response to the command.

# **Examples**

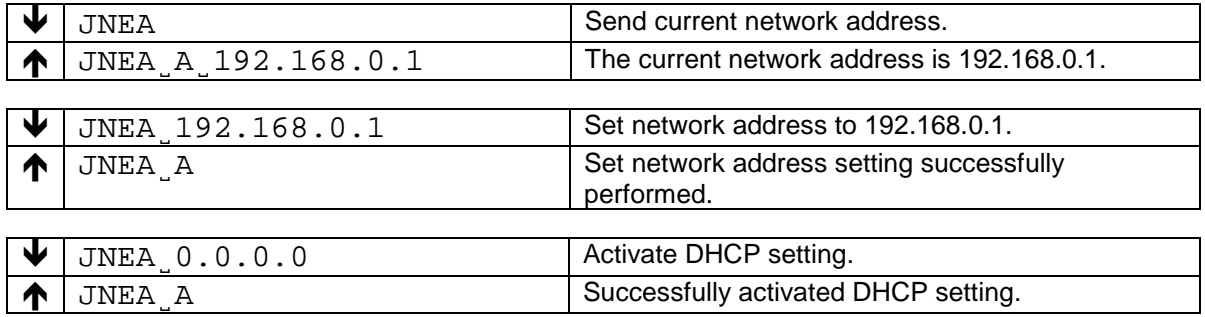

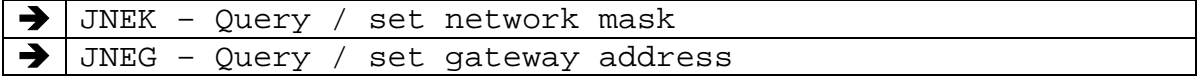

Use this command to query or set the network mask of Ethernet Interface.

# **Syntax**

#### **Command**

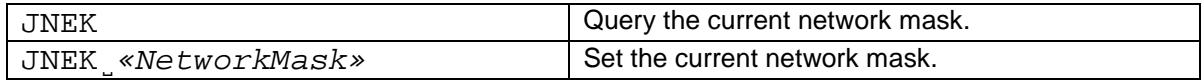

#### **Responses**

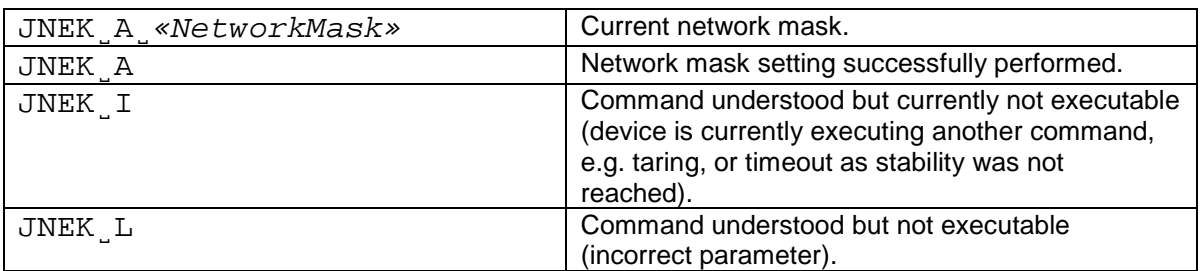

# **Parameters / Return values**

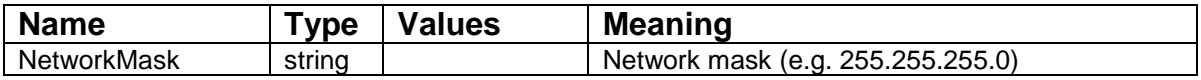

#### **Comments**

- All three commands, JNEA, JNEK and JNEG are required to enter sequentially for completing the setting of Ethernet Interface.
- The exceptional case is activating the DHCP. The network mask and gateway address are not required. A single command "JNEA 0.0.0.0" can activate the DHCP of the Ethernet Interface.
- It may take a few seconds to response to the command.

# **Examples**

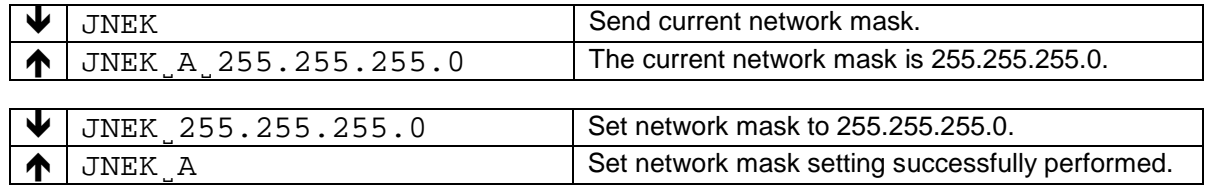

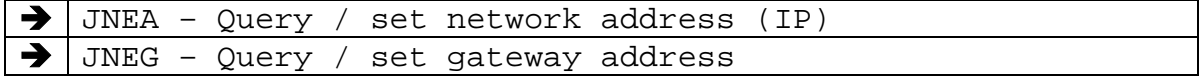

Use this command to query or set the gateway address of Ethernet Interface.

# **Syntax**

# **Command**

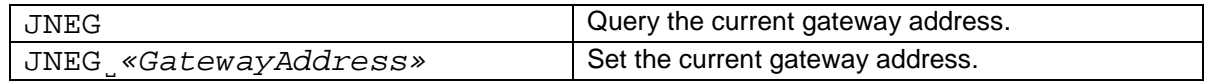

# **Responses**

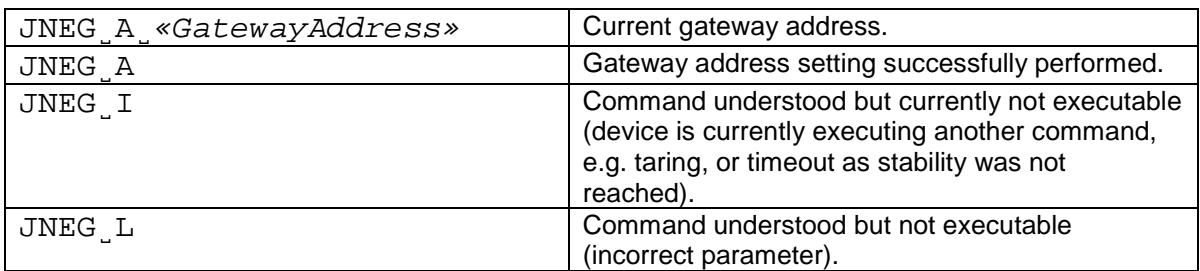

# **Parameters / Return values**

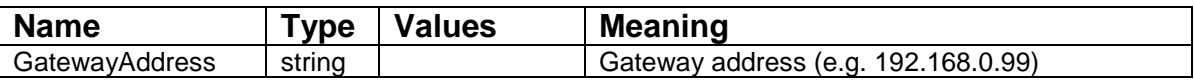

# **Comments**

- All three commands, JNEA, JNEK and JNEG are required to enter sequentially for completing the setting of Ethernet Interface.
- The exceptional case is activating the DHCP. The network mask and gateway address are not required. A single command "JNEA 0.0.0.0" can activate the DHCP of the Ethernet Interface.
- It may take a few seconds to response to the command.

# **Examples**

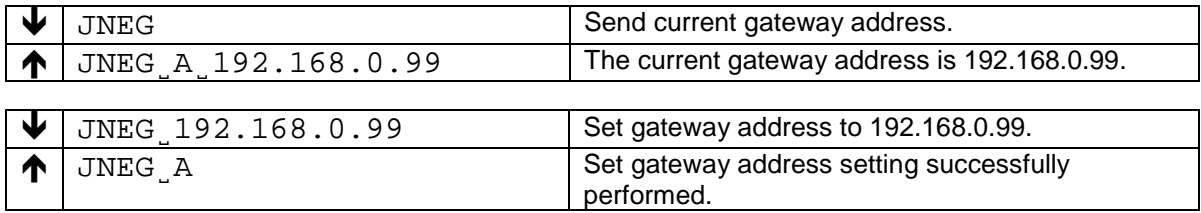

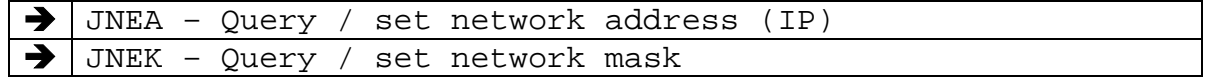